### **designed for ASQ/ANSI/ISO 9001:2015**

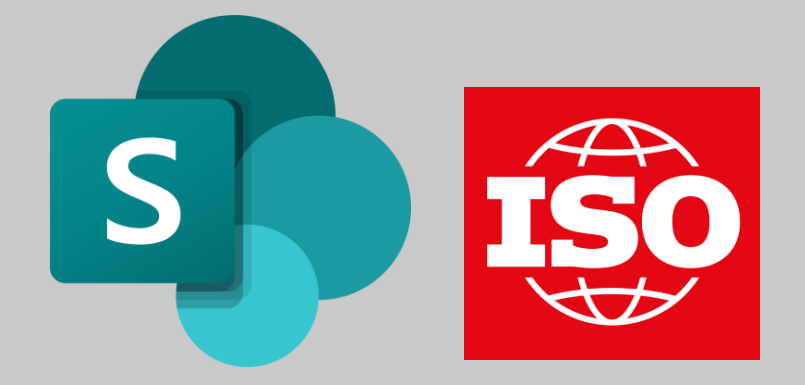

### **Create an Issues List from Excel Examples**

Import examples of issues for the context of organization from the Excel template into a list in Microsoft 365

Lasts **about 8 minutes**. Windows 10 or **Windows 11 computer** and **Microsoft 365 Business subscription**, Computer & Online as well as Application Essentials skills required.

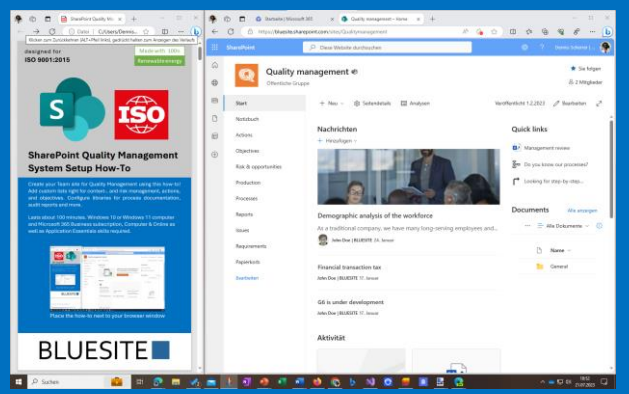

Place the how-to next to your browser window

You will also need [Excel template with issues for the context of organization](https://www.bluesite.de/Services/ISO-9001-Context-of-Organization-Example-Issues-2024.html#Excel-Template)

# Bluesite IT Consultancy

Create a new list from Excel Go to [www.microsoft365.com](http://www.microsoft365.com/) and sign in

On the left-hand side, click on **Apps**

Under paragraph **Explore by category**  choice **Productivity** and click on **Lists**

On top in the middle click **+ New list**

On page Create a list, click **From Excel**

By **Upload from this device** click the button **Upload file**, select the Excel template and confirm by **Open**

#### Customize imported list

On page Customize at **Select a table from this file.** choose **External and Internal Issues**

Under **Check the column types below and choose a new type if the current selection is incorrect.** choose **Title** for **Title**, **Multiple lines of text** for **Affect**, **Choice** for **Factor** and click on **Next**

**Name** the list for example Issues, and add a **Description** like External and internal issues that are relevant to the quality management system

Choose a **color** and an **icon**

Under **Save to** choose your quality management site or alternatively **My lists** and click **Create**

#### Customize column "Factor"

Click the **Factor** column head, and under **Column settings** on **Edit**

Under **Choices** click **+Add Choice** and add the following factors:

- 1. positive
- 2. negative
- 3. legal
- 4. technological
- 5. competitive
- 6. market
- 7. culture
- 8. social
- 9. economic
- 10. international
- 11. national
- 12. regional
- 13. local
- 14. values
- 15. culture
- 16. knowledge
- 17. performance

By **Allow multiple selections** switch to **Yes** and click on **Save**

**Contact** [info@bluesite.de](mailto:info@bluesite.de)

Revision April-2024

ISO is an acronym for International Organization for Standardization [\(http://www.iso.org\)](http://www.iso.org/)  Excel, SharePoint and Microsoft are registered trademarks of Microsoft Corporation [\(www.microsoft.com\)](http://www.microsoft.com/)

## Bluesite IT Consultancy